# **Norse Hub: Instructions for Employees**

*NorseHub.luther.edu* provides students, faculty and staff, parents, guardians, or proxies self-service access to manage your information. Employee Self Service features allow employees to view their tax information, earnings statement (previously called pay advice), time entry, leave balance, position history, stipend history, current benefits, and change banking information.

| Log in with your Norse Key username and password | 1 |
|--------------------------------------------------|---|
| Update Personal Information                      | 3 |
| Employee Self Service                            | 4 |
| Sign out to end your session                     | g |

## Log in with your Norse Key username and password

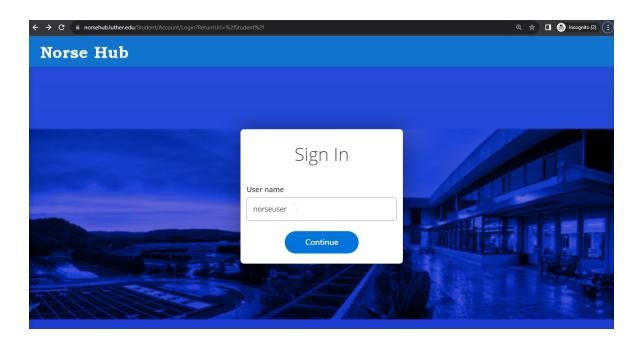

### **Employee Menu**

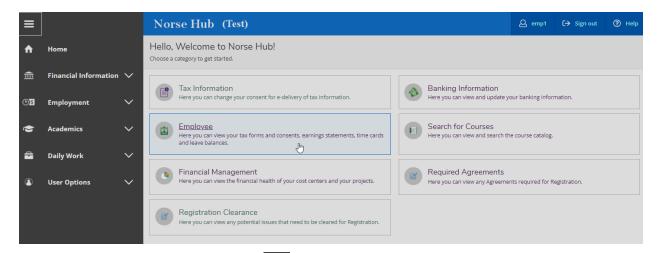

Navigation: Click on the menu icon in the upper left corner to expand and collapse the navigation menu.

**Getting help:** Click on the '? Help' button in the upper right corner of the screen. For more information, you can contact the Technology Help Desk at <a href="helpdesk@luther.edu">helpdesk@luther.edu</a> or 563-387-1000.

#### **Update Personal Information**

Edit Personal Identity by choosing User Options, then User Profile from the menu. You can choose your preferred pronoun and gender identity. Pronouns are displayed in class rosters, academic advising materials and the printed student schedule. Gender Identity is maintained in the person's record and your own profile page. It is not visible to anyone else in NorseHub.

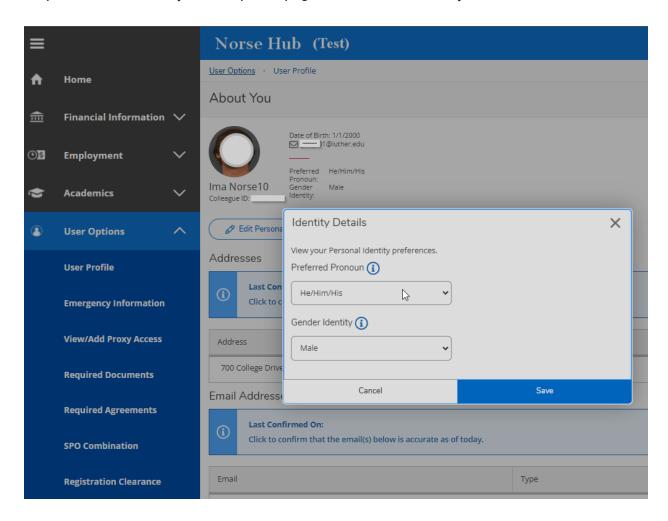

Employees can send name changes, address and phone number changes to the Human Resources Office by calling 563-387-1134 or sending an email to <a href="mailto:hr@luther.edu">hr@luther.edu</a>.

#### **Employee Self Service**

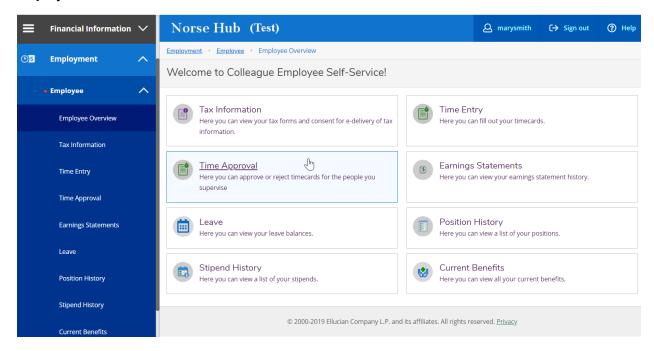

You can view a summary of your current benefits and links to many benefit plans and employee resources provided by Human Resources.

Instructions for Banking Information, Time Entry, and Paid Time Off (PTO) can be found on the ITS Technology Help Desk website.

Press the 'tab' key to move between fields.

#### **Employee Tax Information**

You can choose to receive your tax forms electronically and view the current year and previous year forms online.

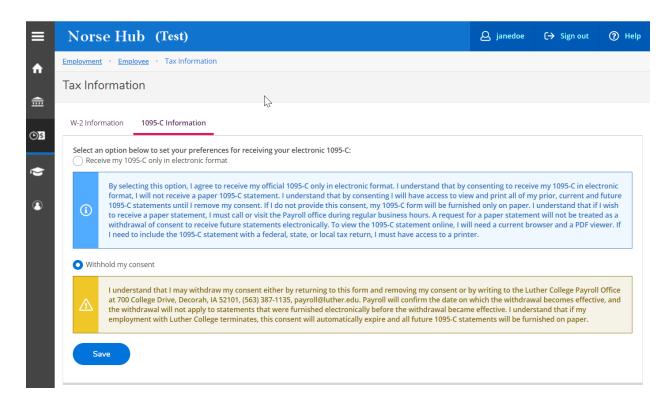

#### **Earnings Statement**

You can view your monthly earnings statements online. You may select the year from the drop down options or double-click on the pay period you wish to view. Your earnings statement displays and you can download to a file on your workstation. If you are on a public workstation, be sure to **delete any files that you download** and close your browser when you exit Norse Hub.

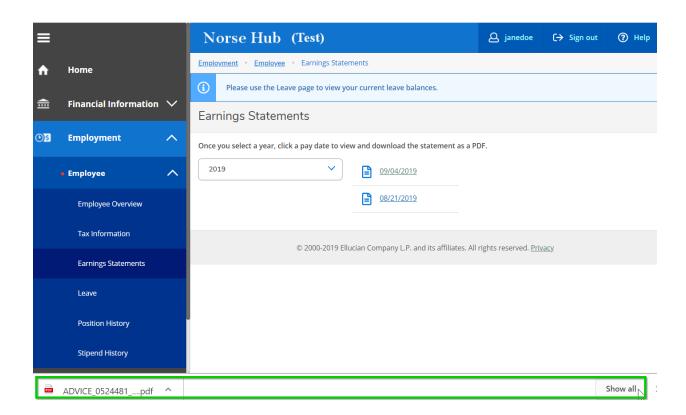

Click on the 'Show All' button at the bottom of your screen. Double click on the file to display the earnings statement in your browser.

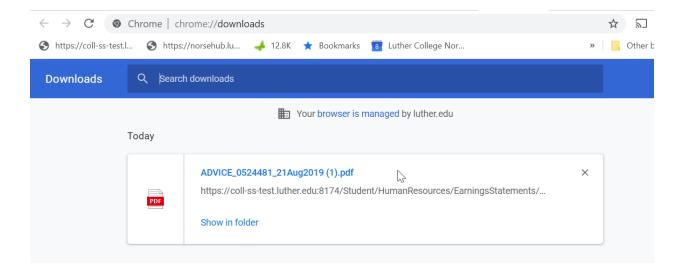

Your earnings statement will appear in your browser and you can click on the printer icon in the top right corner to print your statement if desired.

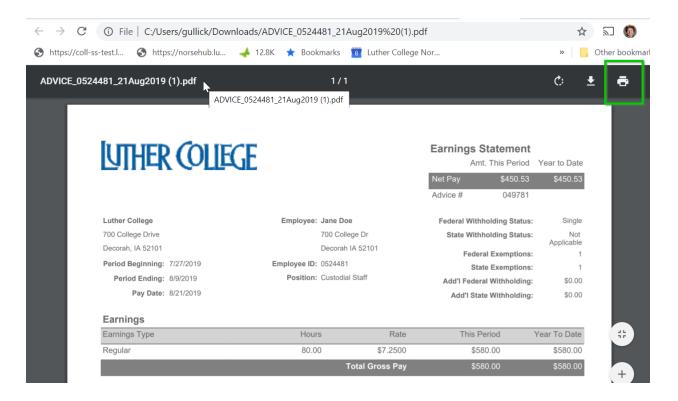

If you are on a public workstation, be sure to delete any files that you download and close your browser when you exit Norse Hub.

#### **Leave Balances**

Leave displays the amount of leave remaining for each of your leave types. Not all employees will see leave plans.

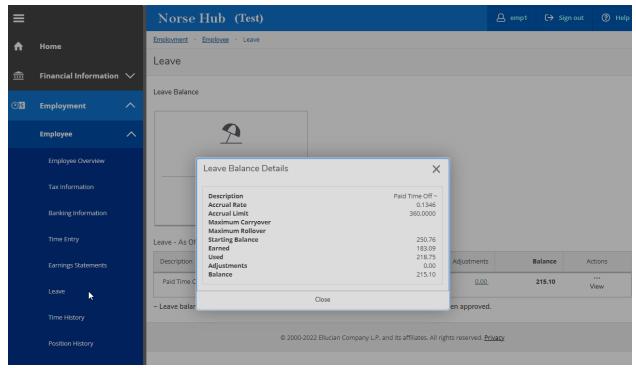

You may view your position history if you have held multiple positions at Luther College.

You may view your stipend history if you have received stipends while employed at Luther college.

#### Sign out to end your session

Because Norse Hub contains private employee information, be sure to 'Sign out' when you have finished working and close your browser. If you are working on a public computer and have downloaded any information, please take care to delete it.

To delete a file, find the file by searching for 'advice', click on 'open the file location', then right-click on the file name and choose 'delete' from the options displayed.

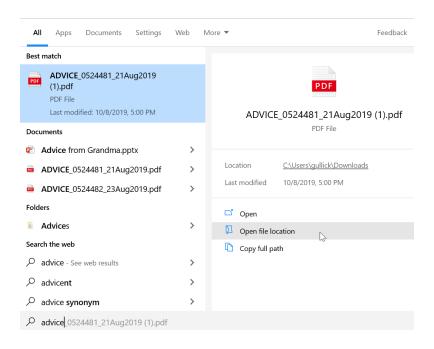

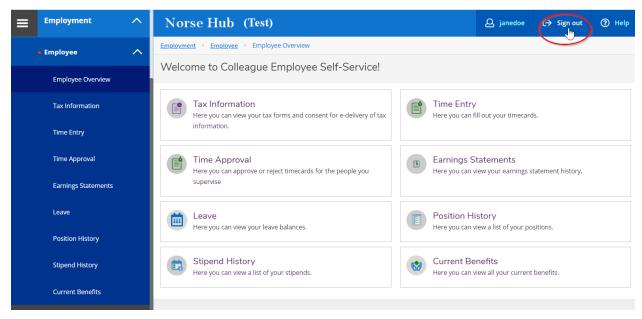